# Accessing Student Email

For tech support email helpdesk@cisd.org or call 903-641-2333

As a means of enhancing communication, **all** CISD students have access to an email address.

## **How to access Student Email**

1.head over to CISD.org

2. Under the "Find It Fast" section, the third button from the right is "Office365."

3. Once logged in you will have access to Word, PowerPoint, Excel, Outlook

and OneDrive.

4.Select Outlook.

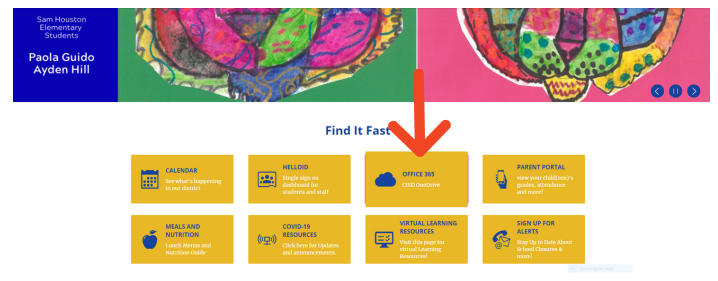

#### Office 365 Username:

First 5 letters of LAST name, with the first 3 letters of your FIRST name, and 000. Add 000@@student.cisd.org at the end. Some students will add @student.cisd.org.

#### Office365 Password:

Student ID #(lunch number)

\*Example: Student's name is Jane Smith, Student ID: 9465223 Office365 Username: SmithJan000@student.cisd.org

### Office365 Password: 9465223